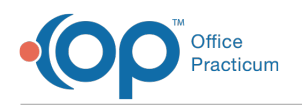

# Patient Encounter: Summary

Last Modified on 11/21/2022 8:34 am EST

OP sets **all defaults to share all information**. Any individual decisions by Practice-users to restrict information sharing (access, use, or exchange) are the responsibility of the Practice in the implementation of its 21st Century Cures Act Information Blocking policies and procedures for its Practice and patients.

Version 20.18

Ţ

This window map article points out some of the important aspects of the window you're working with in OP but is not intended to be instructional. To learn about topics related to using this window, see the **Related Articles** section at the bottom of this page.

### About Patient Encounter: Summary

**Path: Clinical, Practice Management, or Billing tab > Patient Chart button > Encounter > New or Open Note button > Summary**

The Encounter Summary allows you to review and finalize an Encounter Note. It displays the details entered in the previous sections of the Note. You can view the Primary Encounter Note and Patient Exit Note as they were created.

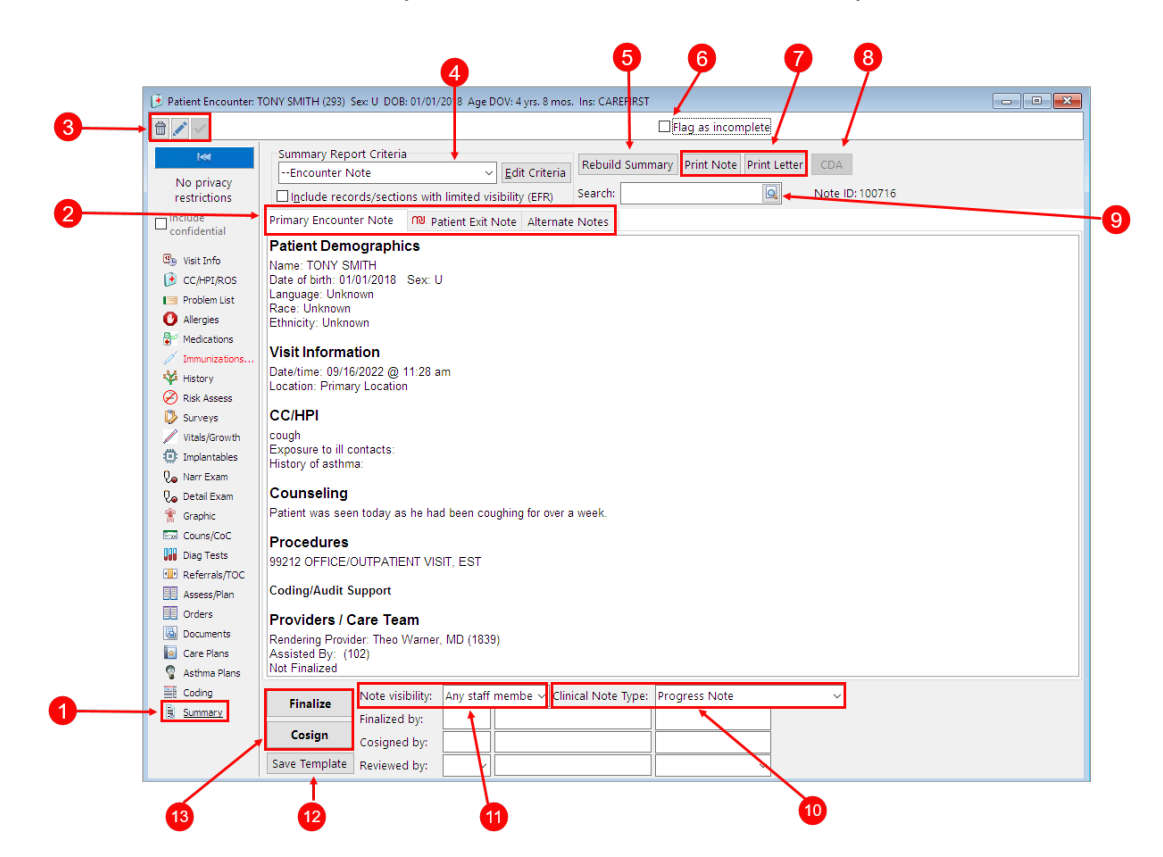

#### Patient Encounter: Summary Map

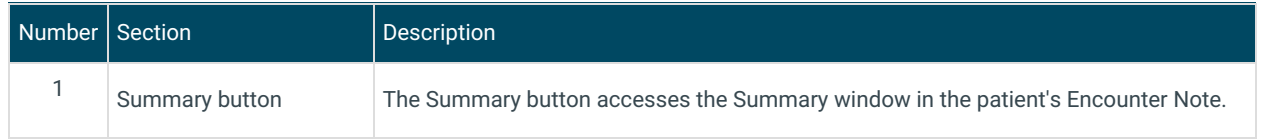

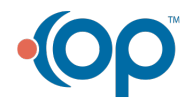

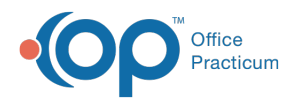

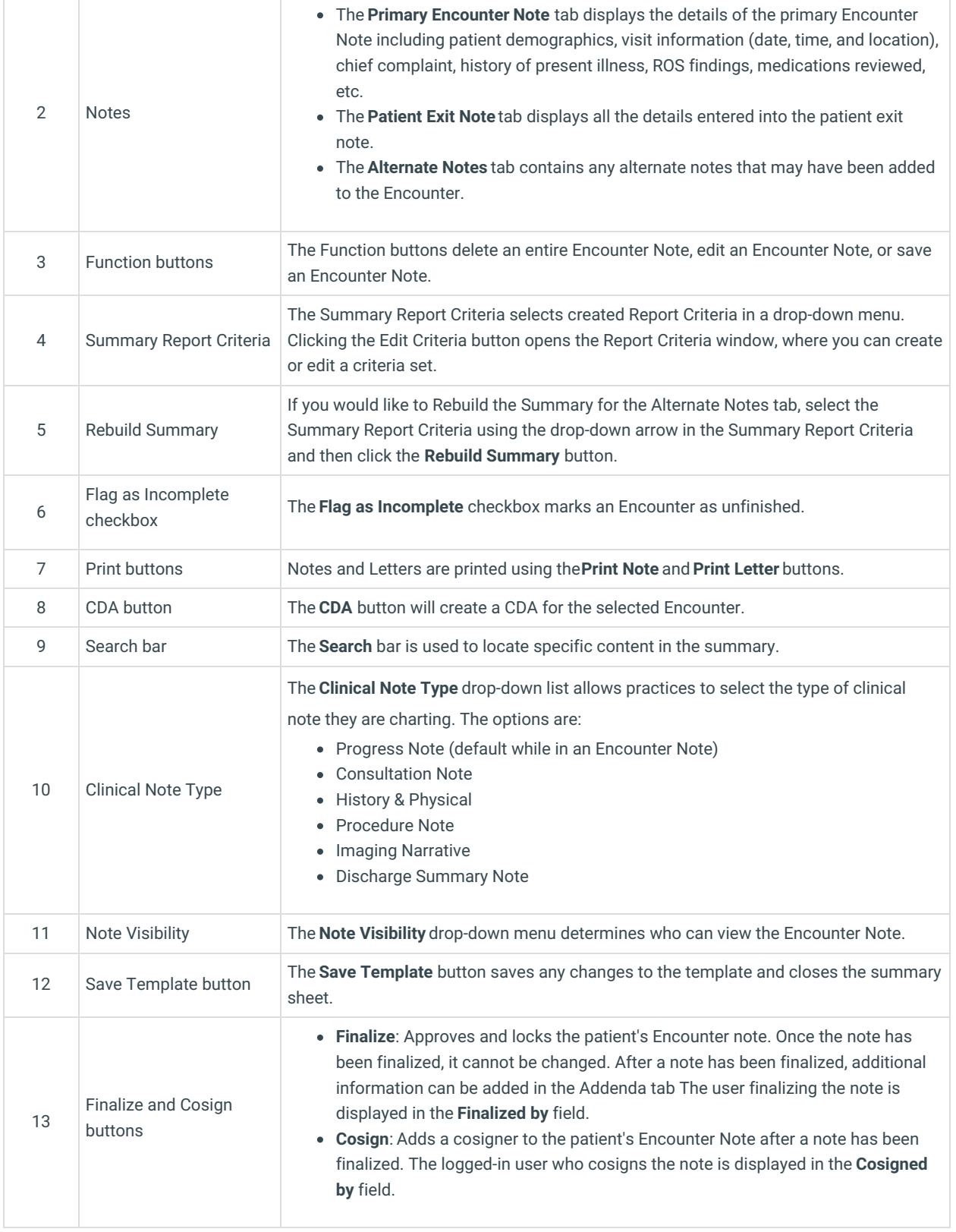

Version 20.17

## About Patient Encounter: Summary

**Path: Clinical, Practice Management, or Billing tab > Patient Chart button > Encounter > New or Open Note button > Summary**

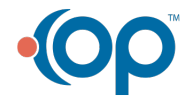

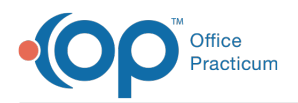

The Patient Encounter helps to code and complete an encounter visit. The encounter note encompasses both narrative and comprehensive formats. It also allows you to customize the layout of the note. The note is added to the patient chart.

The Encounter Summary Sheet allows you to review finalized encounter notes. The notes appears with all the details entered in the previous Encounter windows. You can view the Primary Encounter Note and Patient Exit Note as they were created.

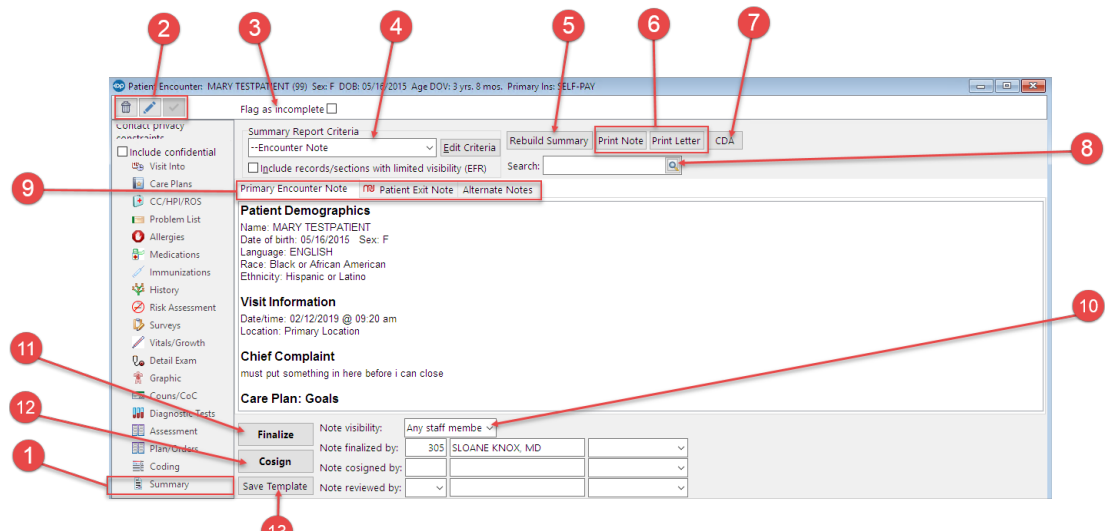

#### Patient Encounter: Summary Map

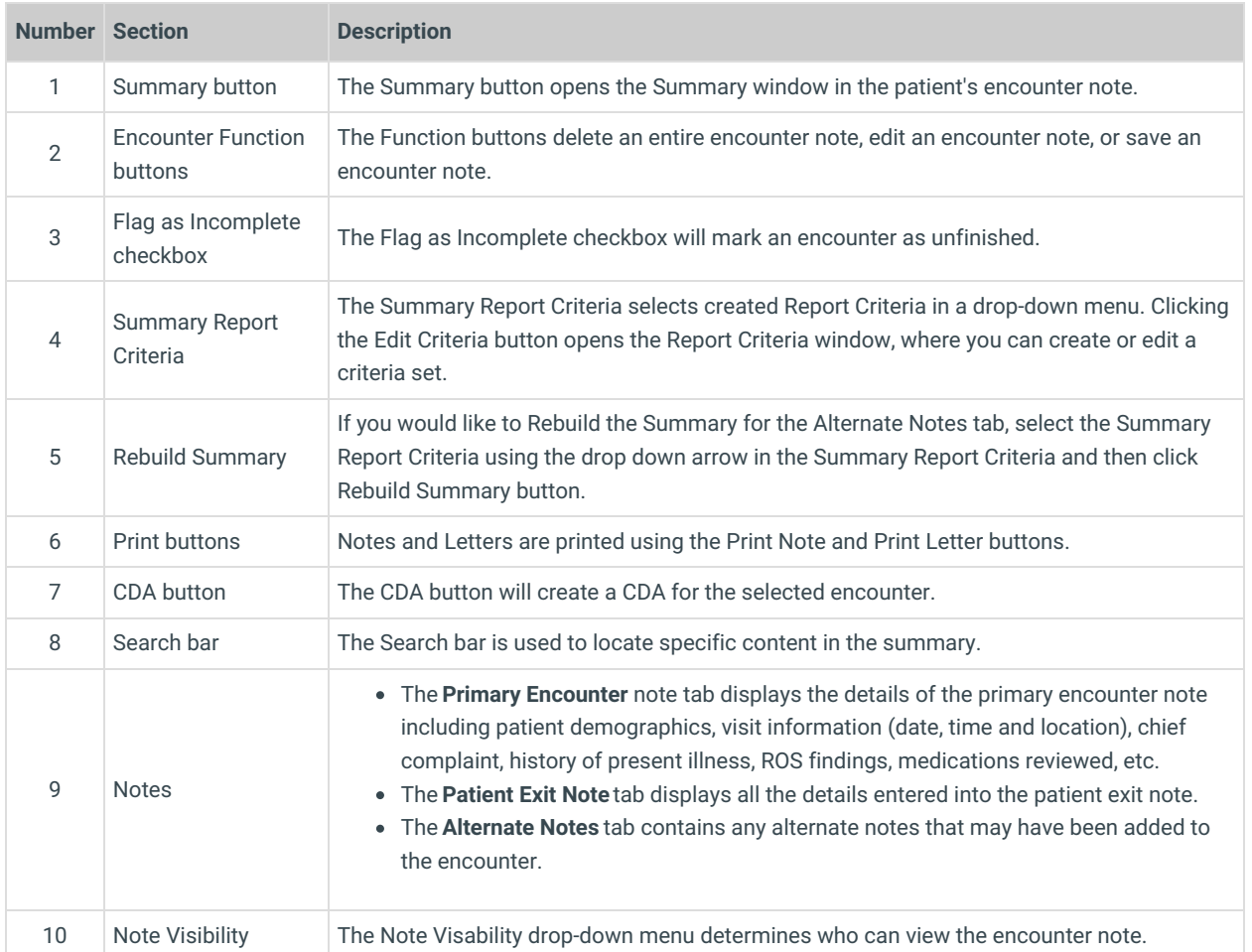

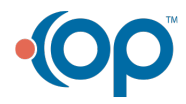

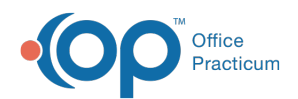

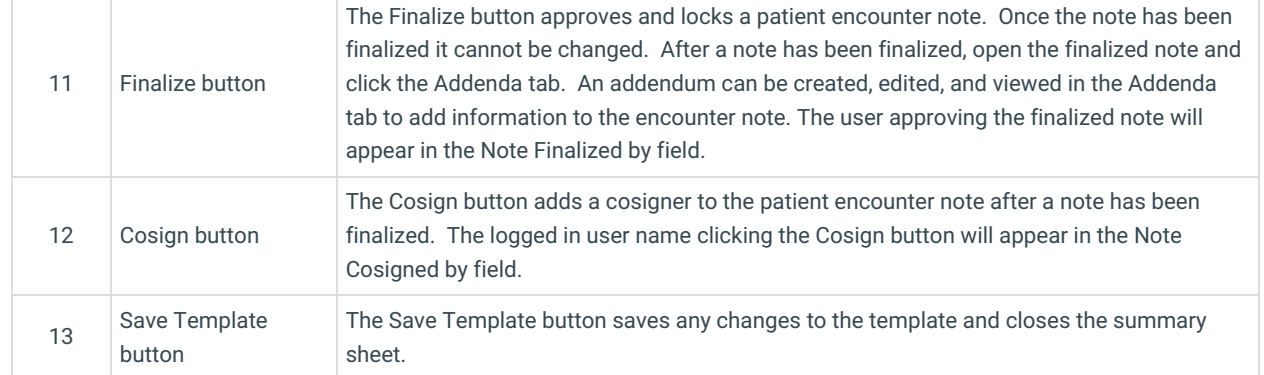

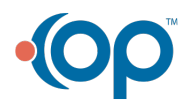